## مداوخ ىلع دعب نع حيتافملا ةرادإ نيوكت ةلقتسملا لماوحلا Ï

# تايوتحملا

ةمدقملا <u>ةيساس ألل تابلطتملا</u> تا<mark>بلطتمل</mark>ا ةمدختسملا تانوكملا <u>ةيساس أ تامولءم</u> <u>SED صارقألI تاكرحم</u> ن**يوكت<u>ل</u>ا** ليمع ةداهشو ليمعلل صاخ حاتفم ءاشنإ CIMC ىلع KMIP مداخ نيوكت ةحصلا نم ققحتلا اهحالصإو ءاطخألا فاشكتسا ةلص تاذ تامولعم

# ةمدقملا

مداوخلا ىلء (KMIP) حيتافملل ةينيبلI ةرادإلI لوكوتورب نيوكت دنتسملI اذه فصي .لماح ىلع ةبكرملا ةلقتسملا

# ةيساسألا تابلطتملا

### تابلطتملا

:ةيلاتلا عيضاوملاب ةفرعم كيدل نوكت نأب Cisco يصوت

- Cisco نم (CIMC (ةرادإلا يف ةلماكتملا مكحتلا ةدحو ●
- (SED (ايتاذ رفشم صارقأ كرحم ●
- $\bullet$  KMIP

### ةمدختسملا تانوكملا

:ةيلاتلا ةيداملا تانوكملاو جماربلا تارادصإ ىلإ دنتسملا اذه يف ةدراولا تامولعملا دنتست

- UCSC-C220-M4S، رادصإ CIMC: 4.1(1h)
- SED صارقألا تاكرحم ●
- ءادالI تاذ SAS زارط (SSD) ةبالص تانوكم نم ةعونصم ةركاذب ةدوزم صارقI تاكرحم 800MTFDJAK زارطلا - (FWPD ةقدلا رايعمل اقفو لمعت) تياباجيج 800 ةعس قئافلا ةيناثلا يف تباجيم
- 9GBEK800SD-UCS :صارقألا كرحم ءزج فرعم ●
- نوركيم :عئابلا ●
- زارطلا: S650DC-800FIPS
- ثلاث فرط نم يسيئر ريدمك ●

.ةصاخ ةيلمعم ةئيب ي ف ةدوجوملI ةزەجألI نم دنتسملI اذه يف ةدراولI تامولعملI ءاشنإ مت تناك اذإ .(يضارتفا) حوسمم نيوكتب دنتسملا اذه يف ةمدختسُملا ةزهجألا عيمج تأدب .رمأ يأل لمتحملا ريثأتلل كمهف نم دكأتف ،ليغشتلا ديق كتكبش

# ةيساسأ تامولعم

حيتافم ةجلاعمل لئاسرلا تاقيسنت ددحي عيسوتلل لباق لاصتا لوكوتورب وه KMIP حاتفم ةرادإ طسبي هنأل تانايبلا ريفشت كلذ لهسي .حيتافملا ةرادإ مداخ ىلع ريفشتلا .ريفشتلا

### SED صارقألا تاكرحم

ةبلص تانوكم نم ةعونصم ةركاذب ةدوزملا صارقألا كرحم وأ (HDD (ةتباثلا صارقألا كرحم تانايبلا عيمج ريفشتب موقي وهف .صارقألا كرحم يف ةجمدم ريفشت ةرئادب دوزم (SSD) عيءج ريفشت كفب موقي ،اهنيمأت ءاغلإ دنعو ،فافش لكشب طئاسولا يلء ةبوتكملا .فافش لكشب طئاسولا نم ةءورقملا تانايبلا

دودح ادبأ اهسفن ريفشتلا حيتافم كرتت ال ،(SED (دعب نع راعشتسالل صارقأ كرحم يأ يف .ليغشتلا ماظن ىوتسم ىلع تامجهلا نم ةنمآ يهف مث نمو ،SED ةزهجا

:SED صارقألا تاكرحم لمع ريس

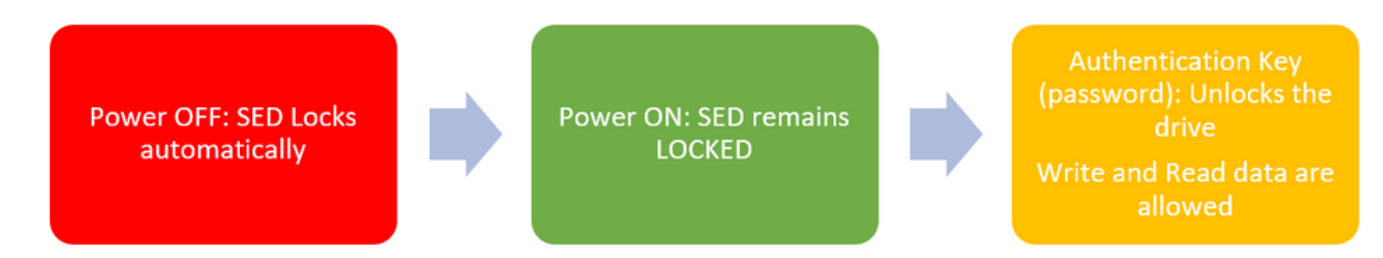

SED صارقألا كرحم قفدت 1.

ةرادإ نيوكت مادختساب ايلحم صارقألا كرحم نيمأت ءاغلإل رورملا ةملك ىلع لوصحلا نكمي نكمي امك .حاتفملا تامولعم ركذت يه مدختسملI ةيلوؤسم نوكت ثيح **ةيلحملI حيتافملI** نء هبالجو نامألا حاتفء ءاشنإ متي ثيح "دعب نع حيتافملا ةرادإ" ةطساوب اهيلء لوصحلا .CIMC يف KMIP مداخ نيوكت يه مدختسملا ةيلوؤسمو KMIP مداخ

## نۍوكتلl

### ليمع ةداهشو ليمعلل صاخ حاتفم ءاشنإ

مسالا نأ نم دكأت .IMC Cisco يف سيلو ،OpenSSL ةمزحب Linux زاهج ىلع رماوألا هذه لاخدإ بجي .ليمعلا ةداهش يفو رذجلا قدصملا عجرملا ةداهش يف هسفن وه عئاشلا

.يلاحلا تقولا يلع Cisco IMC تقو نييءت نم دكأت :**ةظحالم** 

.تب 2048 رادصإ RSA حاتفم ءاشنإب مق 1.

```
openssl genrsa –out client_private.pem 2048
.لعفلاب هؤاشنا مت يذل حاتفملاب ايتاذ ةعقوم ةداهش ءاشنإ  2.
```

```
openssl req -new -x509 -key client_private.pem -out client.pem -days 365
.رذجلا CA ةداهش ىلء لوصحلا لوح ليصافت ىلء لوصحلل KMIP دروم قئاثو عجار .3
```
فيضملا مسا عم RootCa ةداهش يف عئاشلا مسالI قباطت Vormetric بلطتي :**ةظحالم** Hostname فيضمل Vormetric.

:KMIP يدرومب ةصاخلا نيوكتلا ةلدأ ىلإ لوصولل باسح كيدل نوكي نأ بجي :ةظحالم [SafeNet جمانرب](https://supportportal.gemalto.com/csm?id=kb_article_view&sys_kb_id=be3992d74f193e40873b69d18110c79a) [يماود](https://supportportal.thalesgroup.com/csm?id=kb_article_view&sys_kb_id=d9a20a06374c4f08cc47261953990e64&sysparm_article=KB0016089)

### CIMC ىلع KMIP مداخ نيوكت

### .ةنمآلا حيتافملا ةرادإ < نامألا ةرادإ < Admin ىلإ لقتنا 1.

حضوي نيوكت حضاو **Export/Delete** buttons grayed out, only **Download** buttons are active.

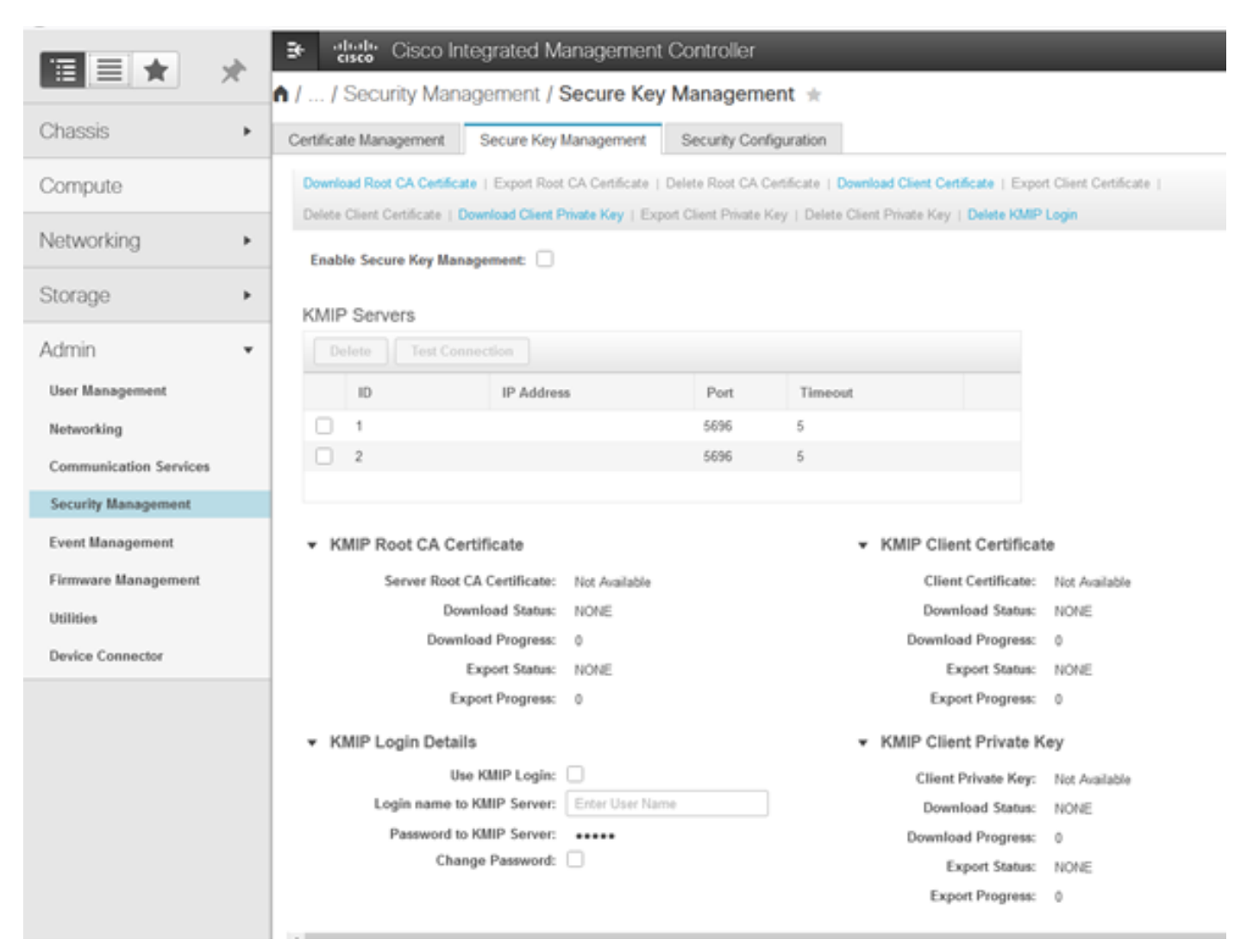

يفو هيلإ لوصولا ىلع كتردق نم دكأتو ،KMIP مداخل IP نييعتب مقو IP ناونع قوف رقنا 2.

Enable Secure Key Management: √

#### **KMIP Servers**

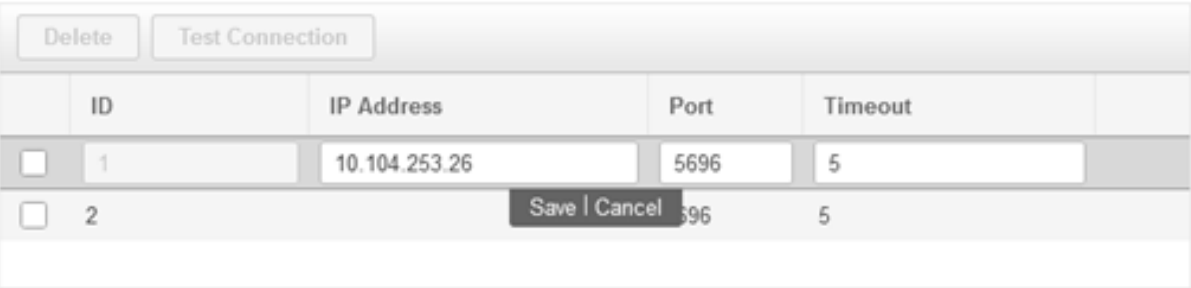

### .content the paste just or file **pem.** ليزنت كنكمي .مداخلا ىلإ صاخلا حاتفملاو تاداهشلا ليزنتب مق 3.

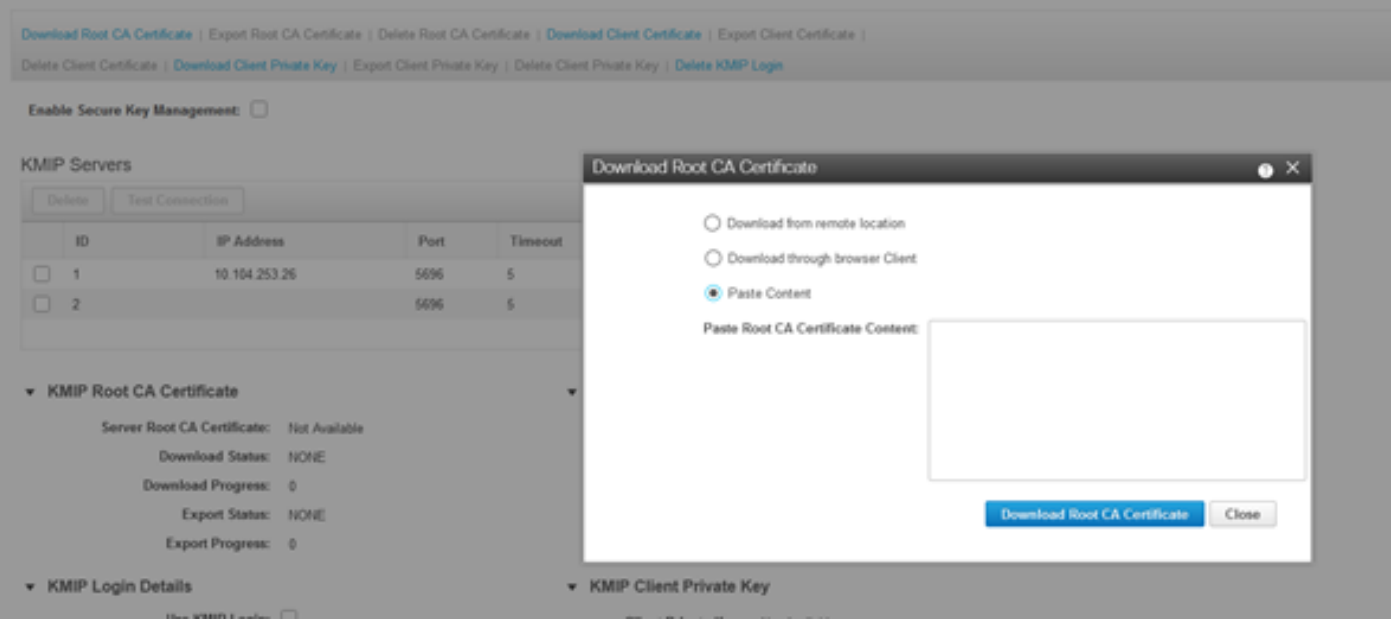

ةبسنلاب ،**ةرفوتم** اهنأ ىلع رهظت تاداهشلا نأ ىرت ،تاداهشلا ليمحتب موقت امدنع .4 .ةرفوتم ريغ اهنأ ىرت ،اهليمحت متي مل يتلا ةدوقفملا تاداهشلل

حاجنب ةصاخلا حيتافملاو تاداهشلا عيمج ليزنت متي امدنع لاصتالا رابتخإ طقف كنكمي .CIMC ىلإ

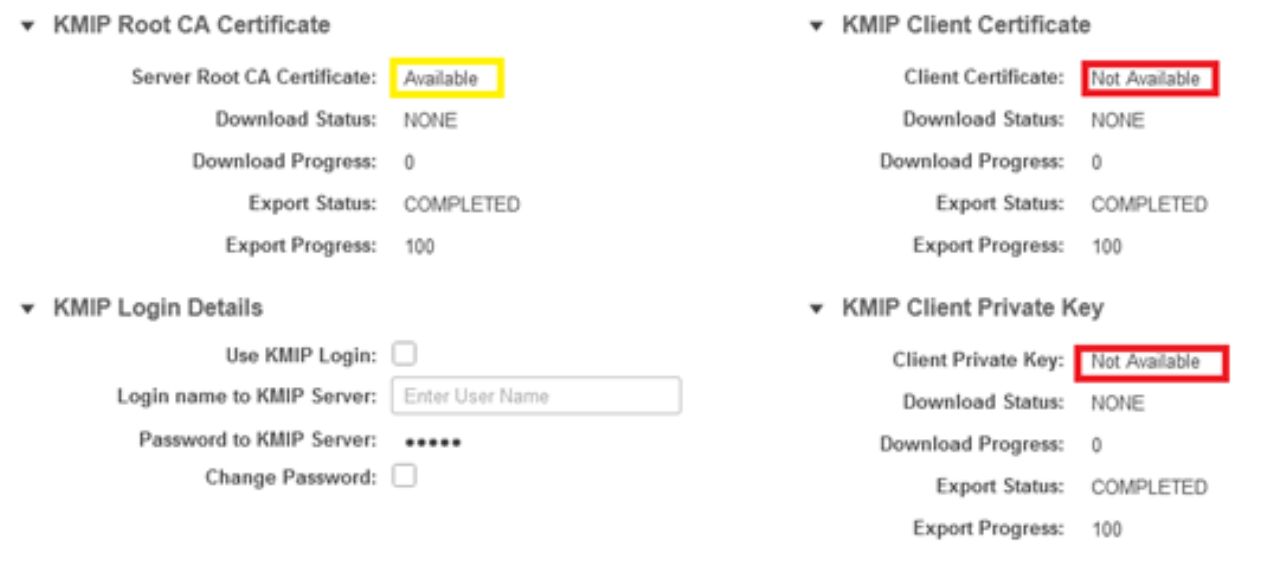

لمعتسملا تفضا ايرايتخإ عيطتسي تنا ،تاداهشلا لك تنا ىقلتي نإ ام (يرايتخإ) .5 .لدان KMIP ثلاث فرطك SafeNet ل موعدم طقف ليكشت اذه ،KMIP مداخل ةملكو

لالخ نم KMIP مداخ ىلإ لوصولا نم تنكمتو ةحيحص تاداهشلا تناك اذإو لاصتالا ربتخا 6. .احجان الاصتا ىرتسف ،هنيوكت مت يذلا ذفنملا

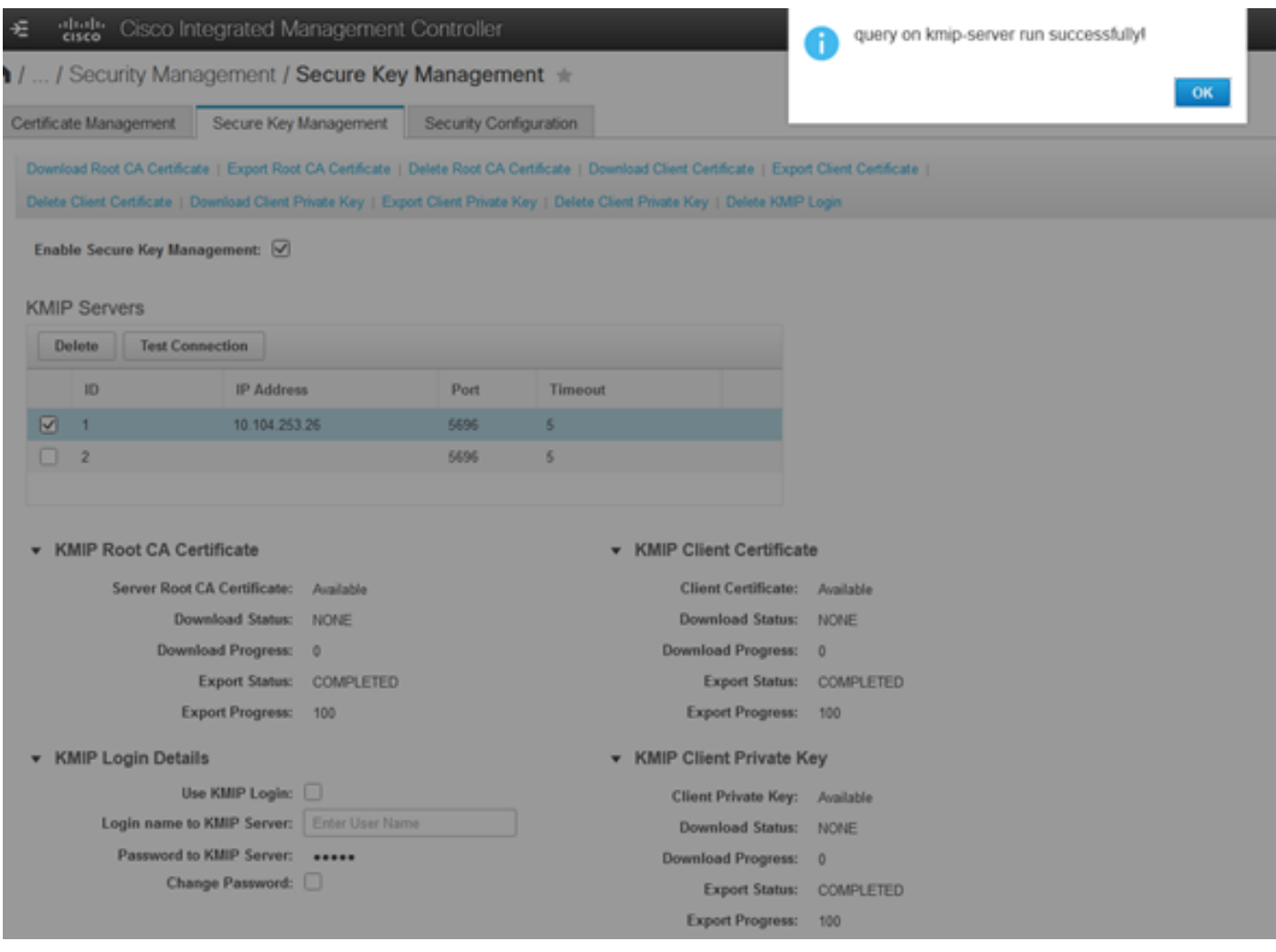

.دعب نع حيتافملا ةرادإ نيكمت كنكمي ،KMIP ب انلاصتإ حاجن درجمب 7.

.مكحتلا ةدحو تامولعم < ةيطمنلا RAID مكحت ةدحو < ةكبشلا ىلإ لقتنا

### .دعب نع حيتافملا ةرادإ مث صارقألا كرحم نامأ نيكمت ددح

حاتفملا كنم بلطي ،**قباسلا ي**ف **ةيلحملا حيتافمل اقرادإ** نيكمت ةلاح يف :**ةظحالم** دعب نع ةرادإلل حاتفملا رييغتل يلاحلا

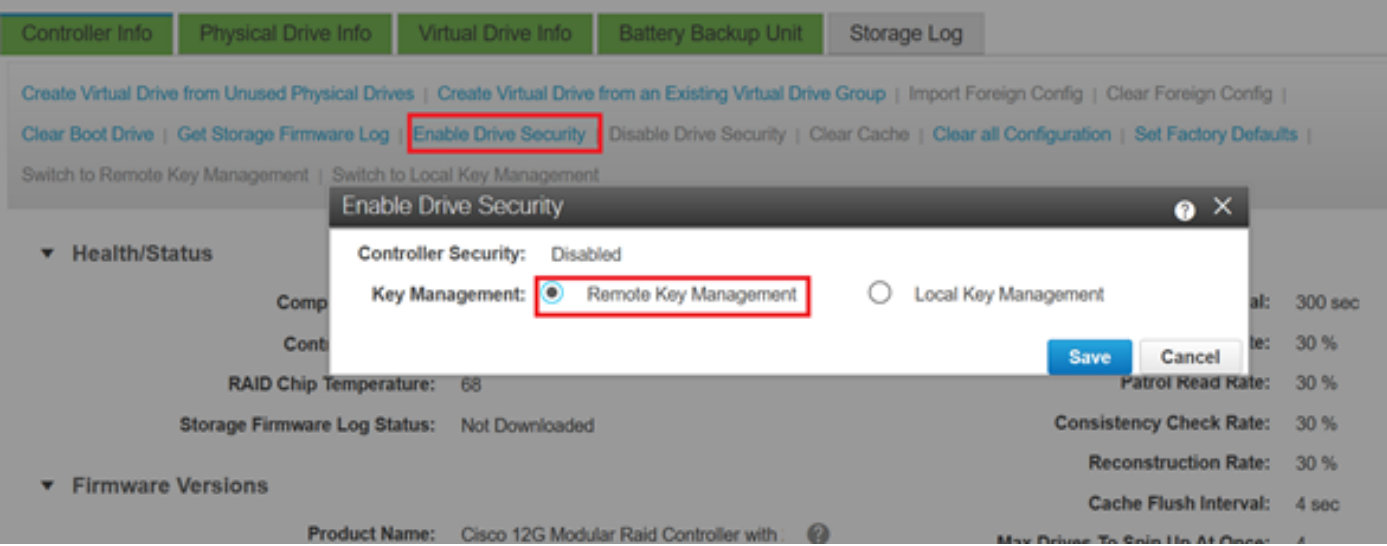

## ةحصلا نم ققحتلا

.حيحص لكشب نيوكتلا لمع ديكأتل مسقلا اذه مدختسا

.نيوكتلا نم ققحتلا كنكمي ،(CLI (رماوألا رطس ةهجاو نم

.KMIP نيكمت نم ققحتلا 1.

C-Series-12# scope kmip C-Series-12 /kmip # show detail Enabled: yes .ةلهملاو ذفنملاو IP ناونع نم ققحت 2.

C-Series-12 /kmip # show kmip-server Server number Server domain name or IP address Port Timeout ------------- -------------------------------- ------ ------ 1 10.104.253.26 5696 5 2 5696 5

#### .ةرفوتم تاداهشلا تناك اذإ امم ققحت 3.

C-Series-12 /kmip # show kmip-client-certificate KMIP Client Certificate Available: 1 C-Series-12 /kmip # show kmip-client-private-key KMIP Client Private Key Available: 1 C-Series-12 /kmip # show kmip-root-ca-certificate KMIP Root CA Certificate Available: 1

#### .لوخدلا ليجست ليصافت نم ققحتلا 4.

C-Series-12 /kmip # show kmip-login Use KMIP Login Login name to KMIP server Password to KMIP server -------------------------- -------------------------- -------------------- no \*\*\*\*\*\*

#### .لاصتالا ربتخا 5.

C-Series-12 /kmip # C-Series-12 /kmip # scope kmip-server 1 C-Series-12 /kmip/kmip-server # test-connectivity Result of test-connectivity: query on kmip-server run successfully!

# اهحالصإو ءاطخألا فاشكتسا

.نيوكتلا اذهل اهحالصإو ءاطخألا فاشكتسال ةددحم تامولعم اًيلاح رفوتت ال

.مداخلا لاصتا رابتخإ ةيناكمإ نم دكأتف ،KMIP مداخب لاصتالا رابتخإ حجني مل اذإ

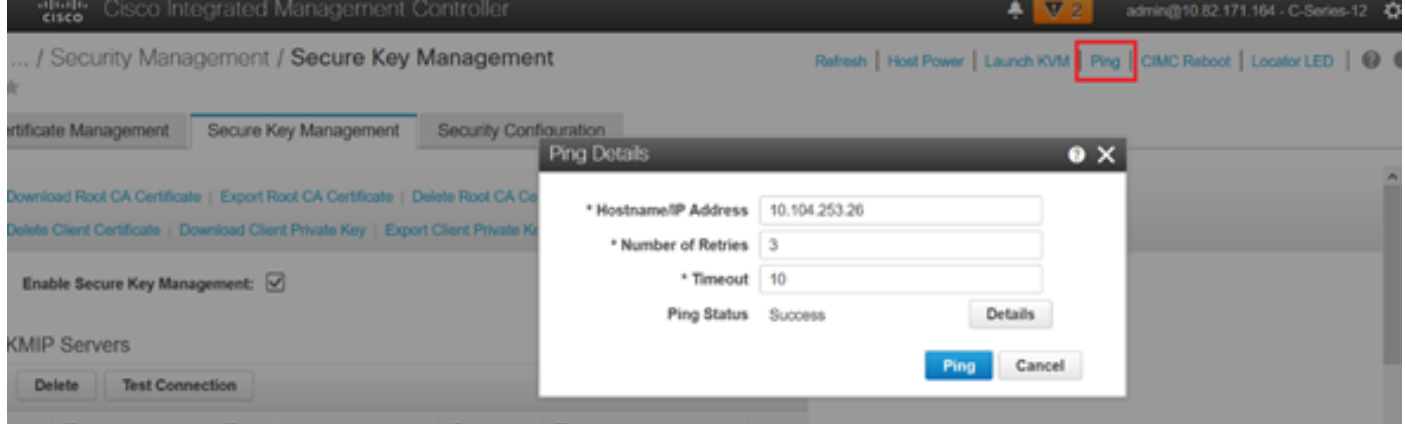

ىلع NMAP رادصإ تيبثت كنكمي .KMIP مداخو CIMC ىلع 5696 ذفنملا حتف نم دكأت .CIMC ىلع رفوتم ريغ رمألا اذه نإ ثيح ،انب صاخلا يصخشلا رتويبمكلا

ليلدلا تحت ؛احوتفم ذف $\omega$ ملا ناك اذإ ام رابتخال ،يلحملا زاهجلا ي $\Delta P$  تيبثت ك $\omega$ كمي :رمألا اذه مدختسأ ،هيف فـلملا تيبثت مت يذلا

nmap <ipAddress> -p <port> :ةمدخ KMIP ل حوتفم ءانيم جاتنإلا يدبي

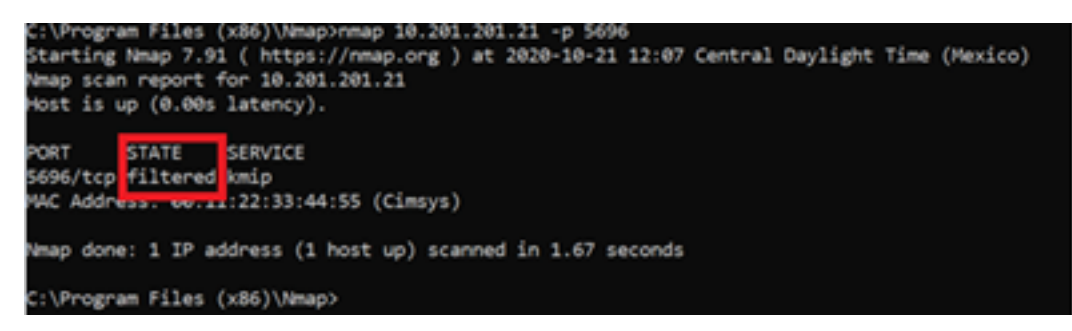

:KMIP ةمدخل اقلغم اذفنم جارخإلا ضرعي

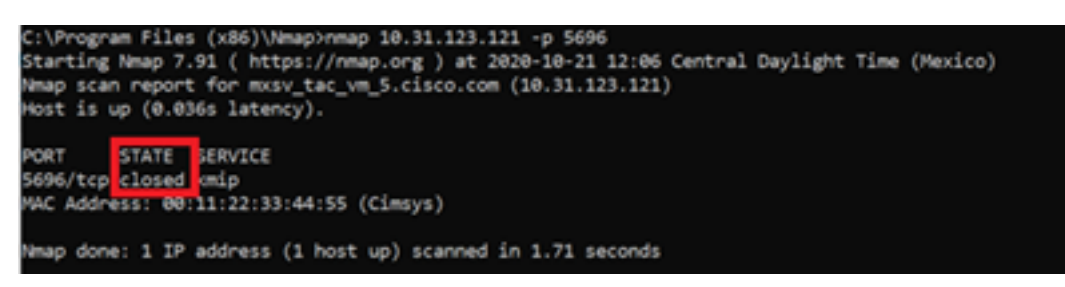

## ةلص تاذ تامولعم

- [ايتاذ ةرفشم صارقأ تاكرحم Series C نيوكتلا ليلد](/content/en/us/td/docs/unified_computing/ucs/c/sw/cli/config/guide/4_0/b_Cisco_UCS_C-Series_CLI_Configuration_Guide_40/b_Cisco_UCS_C-Series_CLI_Configuration_Guide_40_chapter_01010.html#concept_E8C37FA4A71F4C8F8E1B9B94305AD844) ●
- [ةيساسألا ةرادإلا يف قفاوتلا لوكوتورب Series C نيوكتلا ليلد](/content/en/us/td/docs/unified_computing/ucs/c/sw/gui/config/guide/3_0/b_Cisco_UCS_C-Series_GUI_Configuration_Guide_for_C3x60_Servers_301/b_Cisco_UCS_C-Series_GUI_Configuration_Guide_207_chapter_01100.html#concept_422EB317D87846D3905C610344705C2C) ●
- [Systems Cisco تادنتسملاو ينقتلا معدلا](http://www.cisco.com/cisco/web/support/index.html?referring_site=bodynav) ●

ةمجرتلا هذه لوح

ةي الآلال تاين تان تان تان ان الماساب دنت الأمانية عام الثانية التالية تم ملابات أولان أعيمته من معت $\cup$  معدد عامل من من ميدة تاريما $\cup$ والم ميدين في عيمرية أن على مي امك ققيقا الأفال المعان المعالم في الأقال في الأفاق التي توكير المالم الما Cisco يلخت .فرتحم مجرتم اهمدقي يتلا ةيفارتحالا ةمجرتلا عم لاحلا وه ىل| اًمئاد عوجرلاب يصوُتو تامجرتلl مذه ققد نع امتيلوئسم Systems ارامستناه انالانهاني إنهاني للسابلة طربة متوقيا.